## **Guide to withdrawing from the pool**

1. (Linux GUI wallet method): Start your BiblePay wallet using the following commands in a terminal.

cd

./biblepay/src/qt/biblepay-qt &

2. In the menu bar at the top of the screen, click into "File", then "Receiving addresses".

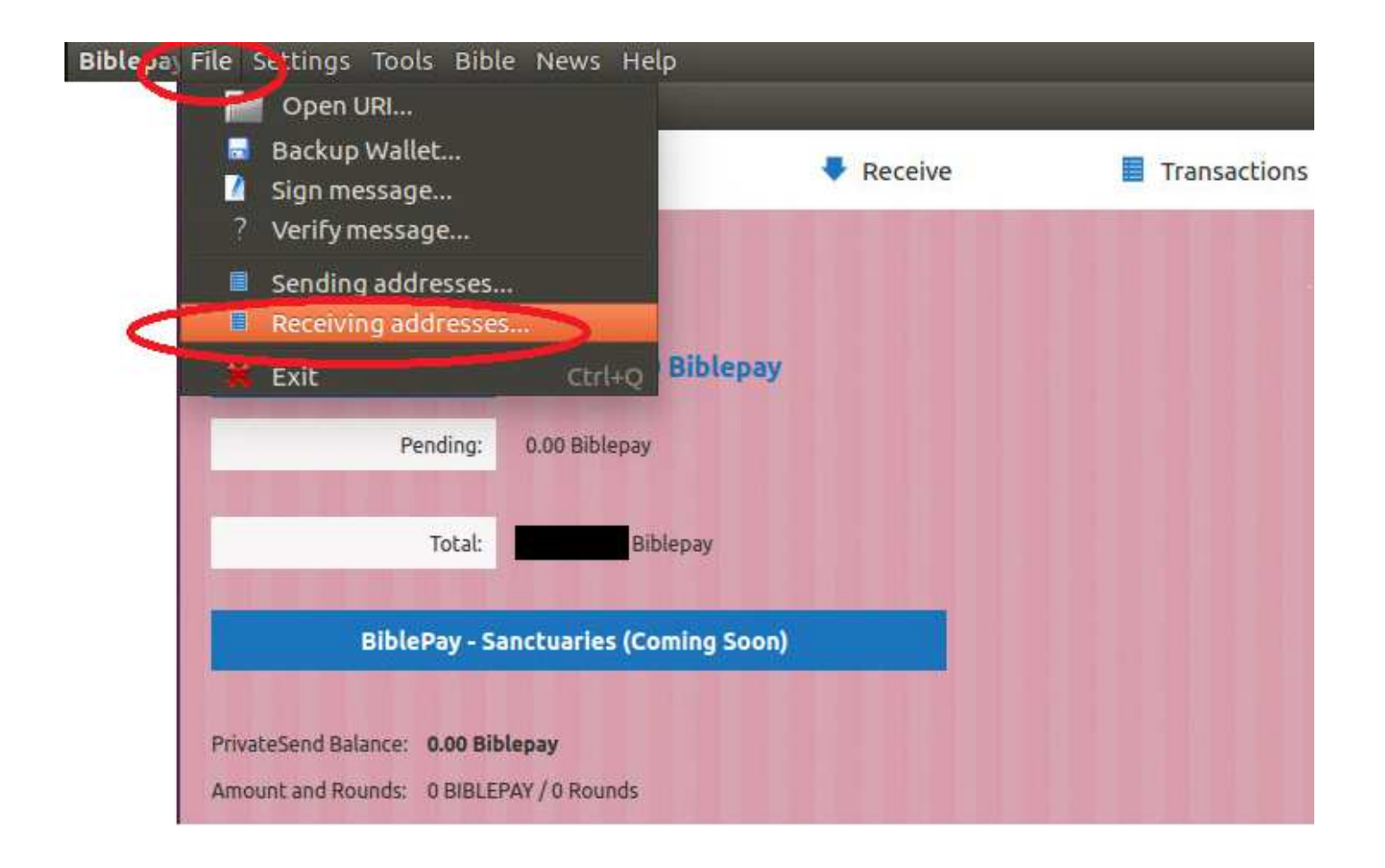

3. You will see a list of your current BiblePay addresses. When you find the address which you would like to deposit BBP into **RIGHT CLICK** the address and click "Copy Address".

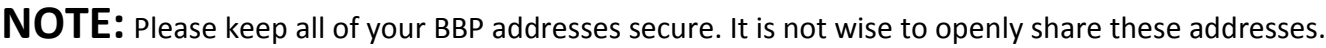

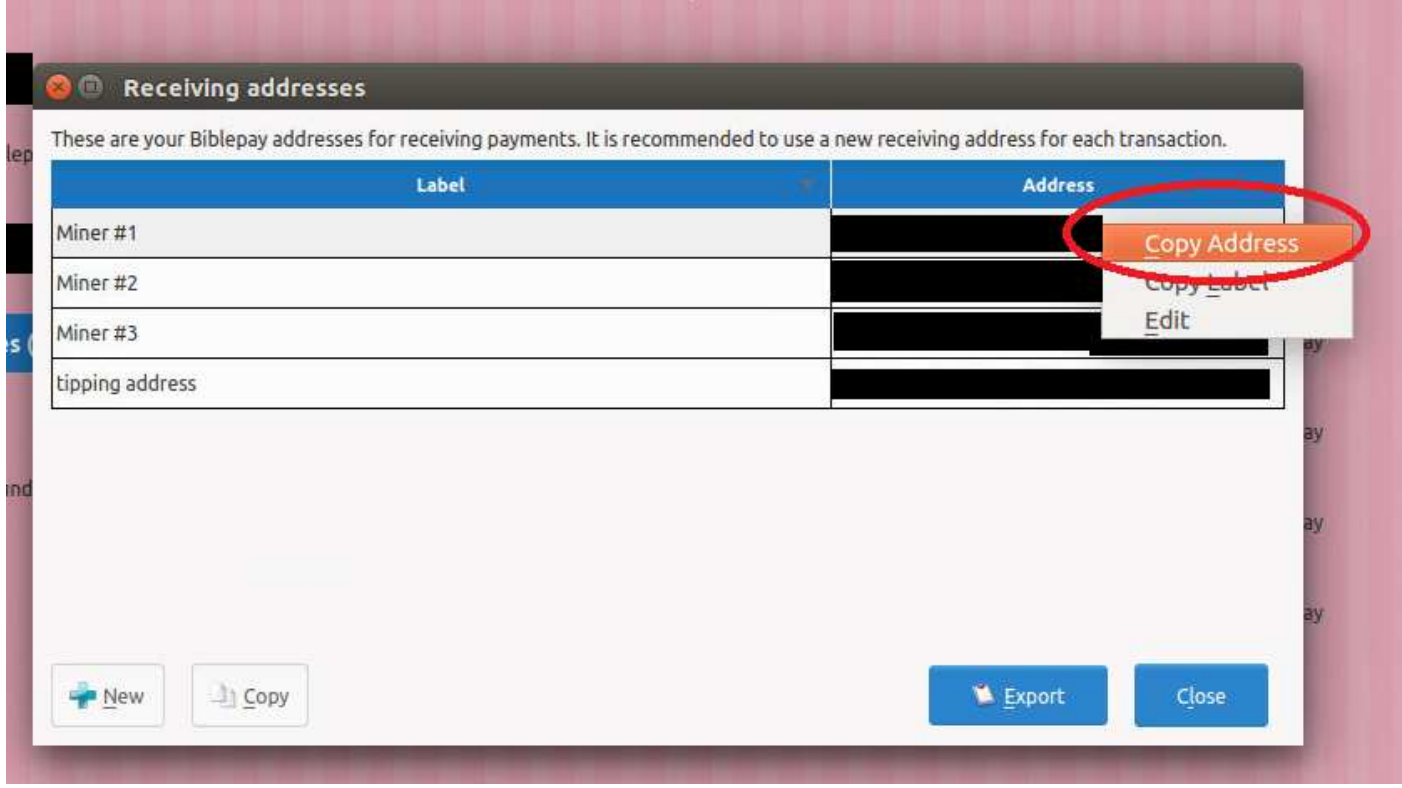

4. Use your browser to navigate to http://pool.biblepay.org/ and sign in.

5. When you sign in you will be greeted with the welcome screen. The information displayed includes your

Total Balance: How many BiblePay you have mined which are currently in the pool wallet. Immature Balance: The amount of BiblePay you have mined in the last 24 hours.

Note that the amount you are able to withdraw is the Total minus the Immature. Your coins take 24 hours after being mined before they are "mature" and can be withdrawn. In the example below we may withdraw 11050.4044 – 1693.763 = 9356.6414 BBP.

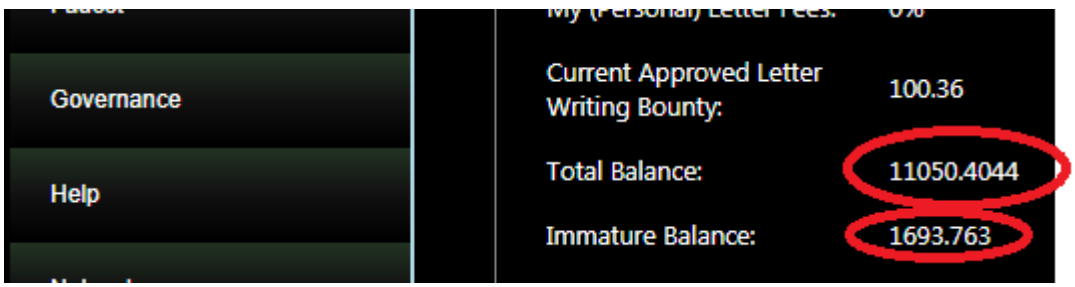

6. Use the menu on the left to navigate to "Account" and then "Withdraw".

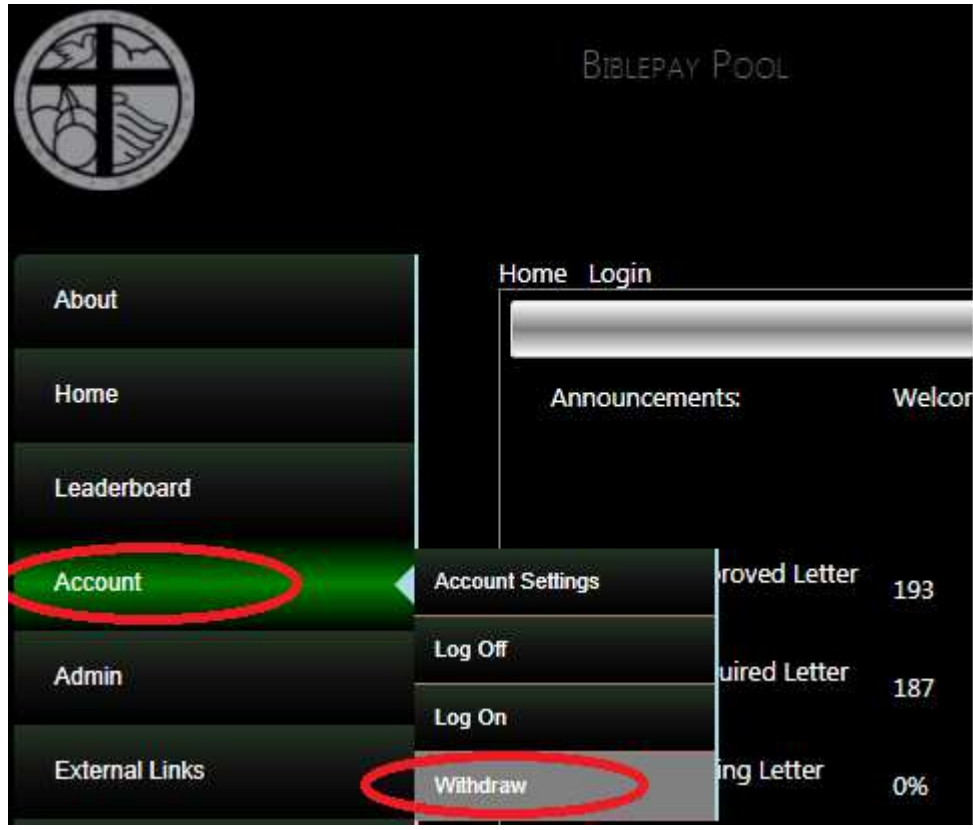

7. On this screen you will be shown the "Available Balance" (i.e. your mature BBP) which are able to be withdrawn, as well as your immature balance (which will "mature" within the next 24 hours).

Below this information is the "Amount to Withdraw" box where you choose how many BBP to transfer to your wallet (note there is a 100 BBP minimum per transfer).

Then, in the "Destination Address" box, paste your receiving address from step 3. Finally, click "Send".

**NOTE:** Please keep all of your BBP addresses secure. It is not wise to openly share these addresses.

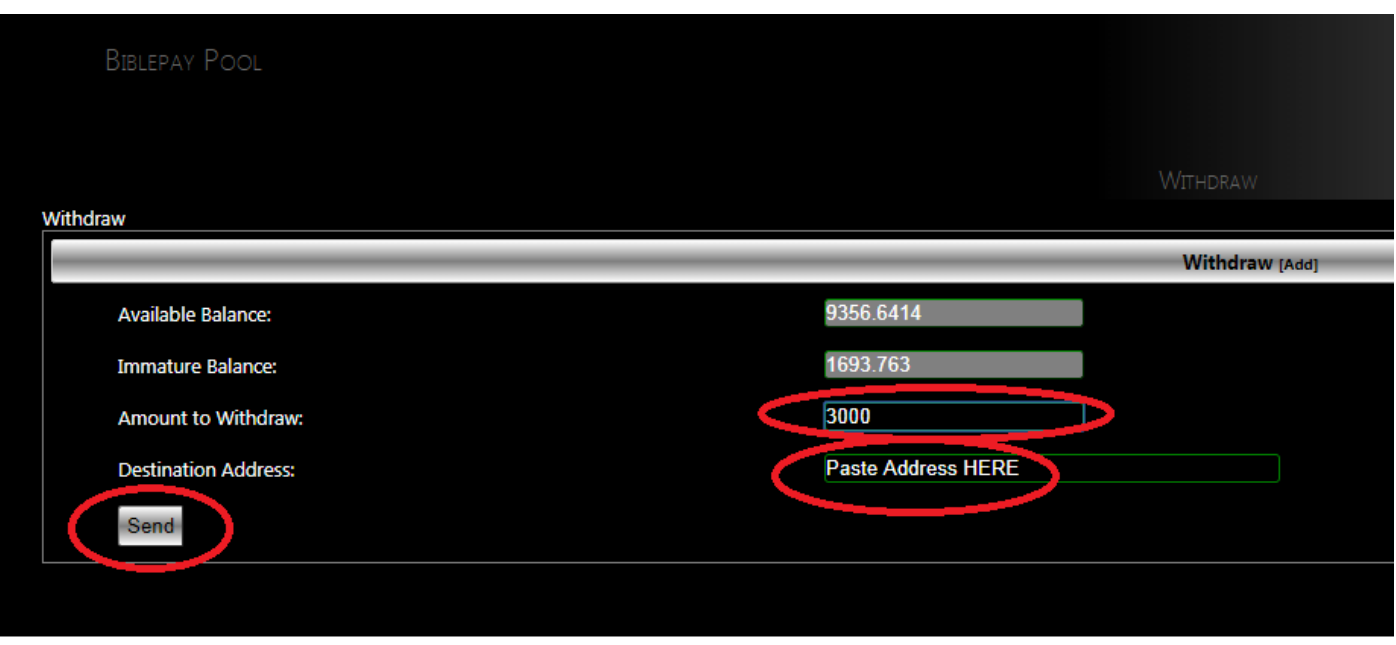

8. After clicking send you will see a pop-up on screen which will ask you to confirm your withdrawal via email.

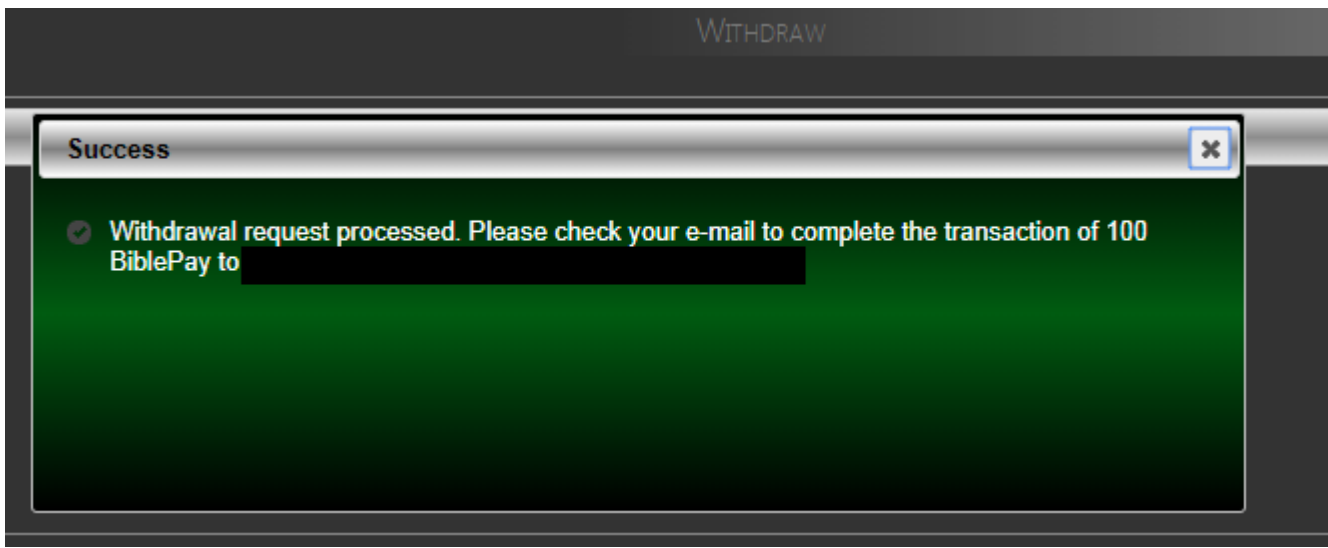

Navigate to your email inbox and click the link within the email (be sure to check your junk/spam folders if the email does not appear).

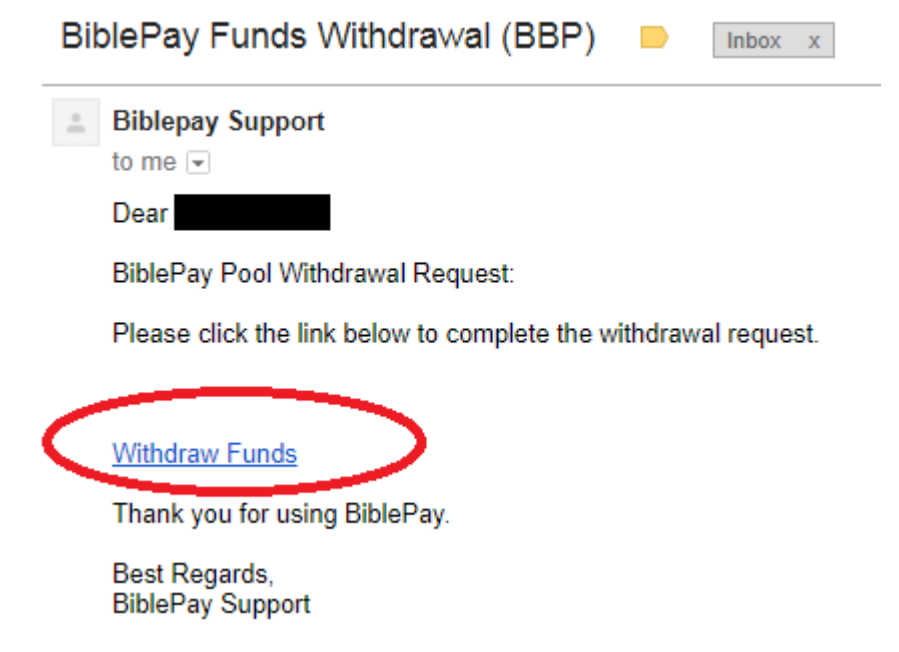

You will be taken to a webpage which will confirm the funds withdrawal.

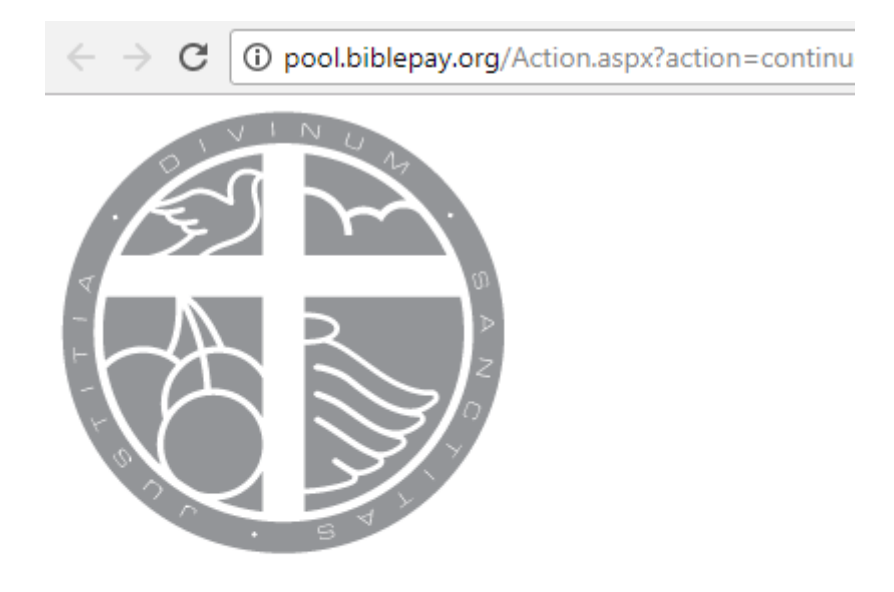

Transaction verified.

BBP Withdraw in the amount of 100 has been transmistted to

Thank you for using BiblePay.

9. You should then check your BiblePay wallet and check that the transaction has appeared as "pending" in your wallet. You will also receive a pop-up notification in your wallet.

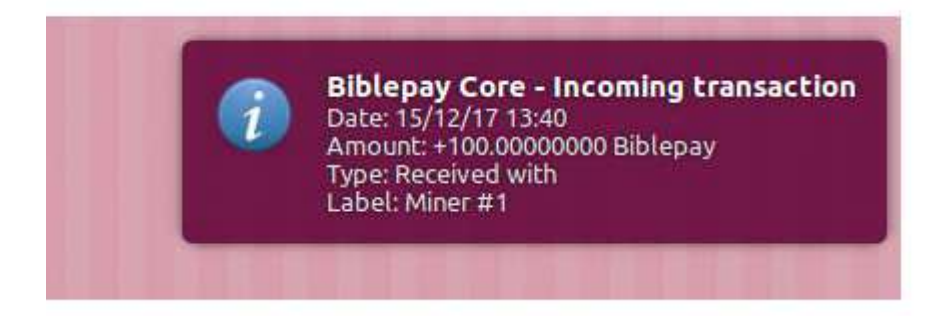